# **ENVIROMUX-MINI**

# TEMPERATURE / HOMBOTTY WATER COMPACTS SAME SIMIL STREET SERVICES SERVICES S

# **Quick Installation Guide**

The ENVIROMUX-MINI Server Environment Monitoring System is designed to monitor, from a remote location, the critical environmental conditions in cabinets and rooms containing servers, hubs, switches and other network components. Specifically, the ENVIROMUX-MINI will monitor temperature, humidity, and detect the presence of water on a flat surface (such as the floor). The unit also has four sets of terminal block pairs for the connection of contact-closure sensors. Remote monitoring is provided via a 10BaseT Ethernet web interface. The user is able to specify parameters for all monitored signals. When a sensor exceeds the configured threshold, the unit will signal an alert. Alert methods include email, SNMP traps, web-page alerts, and a visual indicator (red LED).

## Installation

- 1. Mount the ENVIROMUX-MINI as desired. Remove the tabs from the rear, turn them around, and re-secure. Mount ENVIROMUX-MINI to the wall or within in a rack. (We have provided screws for Zero-RU mounting only. Use appropriate hardware for wall mounting.)
- Connect each of the sensors (purchased separately) to the ENVIROMUX-MINI. Connect any combination of ENVIROMUX-T, ENVIROMUX-RH, and/or ENVIROMUX-TRH sensor(s) to the "TEMPERATURE/HUMIDITY" ports. Mount the sensors where they are needed.
- 3. Connect the ENVIROMUX-MINI to the Ethernet.

Note: The Ethernet port that the ENVIROMUX-MINI is connected to should be configured for 10Mbps half duplex.

4. Connect the AC adapter.

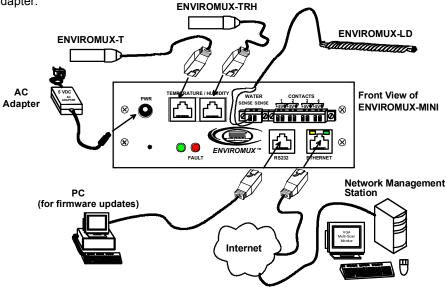

## Setup

- 1. Use the Discovery Tool (on the CD provided) to locate the ENVIROMUX-MINI on the network. Update the IP address, Mask, and Gateway as needed to connect to the local network. Click on *Submit* to update the ENVIROMUX-MINI.
- 2. Type the updated IP address into the browser address bar.
- 3. Log in to the web interface as the administrator- **Username = Administrator** (the "A" must be capitalized) **Password = admin** (all letters must be lower case)
- 4. Configure e-mail settings for ENVIROMUX-MINI email address, SMTP server, and the email addresses ("notify addresses") for anyone to be informed of sensor reading alert messages.
- 5. Set the date and time.
- 6. Configure sensors as desired for thresholds, alerts, etc.
- 7. Configure the log for events to be logged and methods to be notified of alert records.
- 8. Add users under User Management as needed.

For more details, specifications, and troubleshooting tips, see the Installation and Operation Manual or go to www.networktechinc.com.